# Tidal Enterprise Scheduler: Trovare le versioni master, client e agente nel client ٦

### Sommario

[Introduzione](#page-0-0) **[Prerequisiti](#page-0-1) [Requisiti](#page-0-2)** [Componenti usati](#page-0-3) **[Convenzioni](#page-0-4)** [Trovare le versioni master, client e agente nel client TES](#page-0-5) [TES 5.x](#page-1-0) [TES 6.x](#page-1-1) [Informazioni correlate](#page-2-0)

## <span id="page-0-0"></span>Introduzione

In questo documento viene spiegato come trovare le versioni Master, Client e Agente nel client Tidal Enterprise Scheduler (TES).

## <span id="page-0-1"></span>**Prerequisiti**

### <span id="page-0-2"></span>**Requisiti**

Nessun requisito specifico previsto per questo documento.

#### <span id="page-0-3"></span>Componenti usati

Le informazioni fornite in questo documento si basano su Tidal Enterprise Scheduler.

Le informazioni discusse in questo documento fanno riferimento a dispositivi usati in uno specifico ambiente di emulazione. Su tutti i dispositivi menzionati nel documento la configurazione è stata ripristinata ai valori predefiniti. Se la rete è operativa, valutare attentamente eventuali conseguenze derivanti dall'uso dei comandi.

#### <span id="page-0-4"></span>**Convenzioni**

Per ulteriori informazioni sulle convenzioni usate, consultare il documento [Cisco sulle convenzioni](/c/it_it/support/docs/dial-access/asynchronous-connections/17016-techtip-conventions.html) [nei suggerimenti tecnici.](/c/it_it/support/docs/dial-access/asynchronous-connections/17016-techtip-conventions.html)

## <span id="page-0-5"></span>Trovare le versioni master, client e agente nel client TES

### <span id="page-1-0"></span>TES 5.x

Nella versione 5.x di TES, è possibile determinare le versioni Master e Agent per Windows o Unix. Attenersi alla seguente procedura:

- 1. Aprire il client.
- 2. Aprire quindi la voce di menu Amministrazione e scegliere **Connessioni**. Le versioni Principale e Agente si trovano nell'intestazione della colonna Versione sulla riga appropriata.

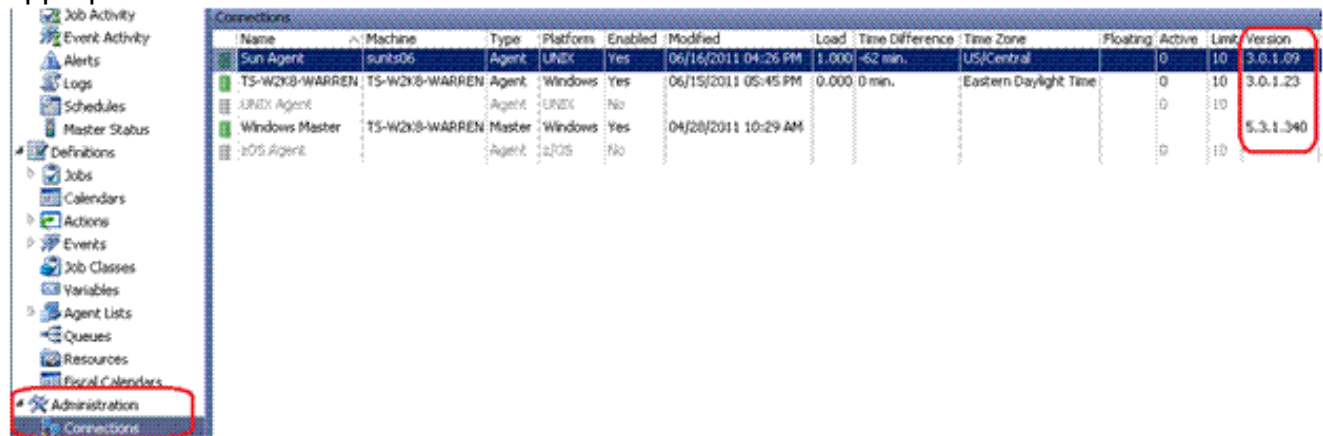

3. La versione Client può essere trovata in modo simile. Scegliere **Operazioni > Stato** principale. La versione per ogni client connesso è sotto l'intestazione della colonna Versione client.

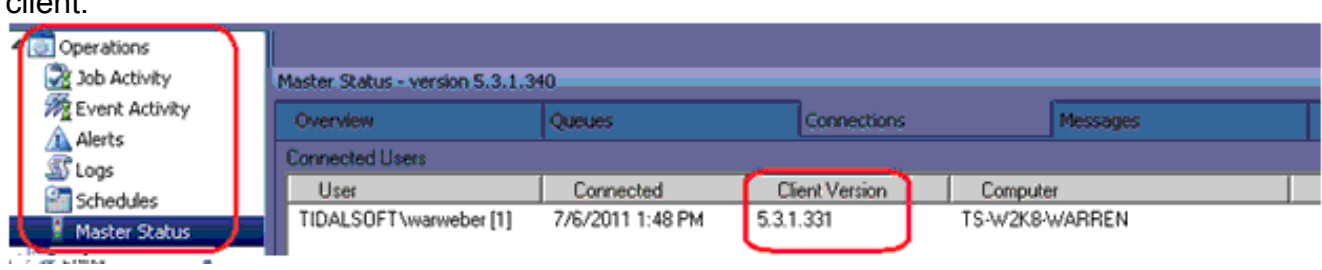

### <span id="page-1-1"></span>TES 6.x

Nella versione 6.x di TES, le versioni Master e Agent possono essere determinate con questa procedura. Attenersi alla seguente procedura.

- 1. Accedere all'interfaccia Web.
- 2. Scegliere **Connessioni** nella voce di menu Amministrazione. Le versioni Principale e Agente si trovano nell'intestazione della colonna Versione sulla riga

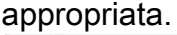

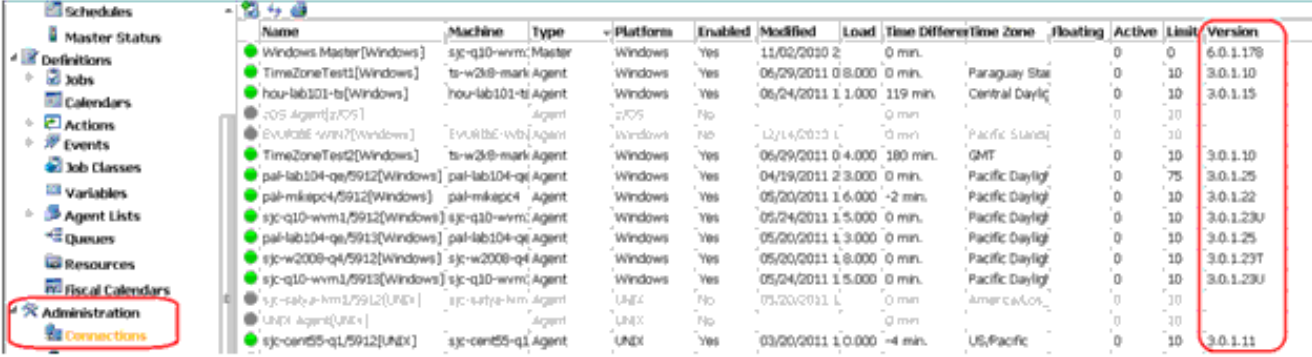

3. Per determinare il client tramite l'interfaccia Web, scegliere Operazioni > Voce di menu Stato

#### principale.

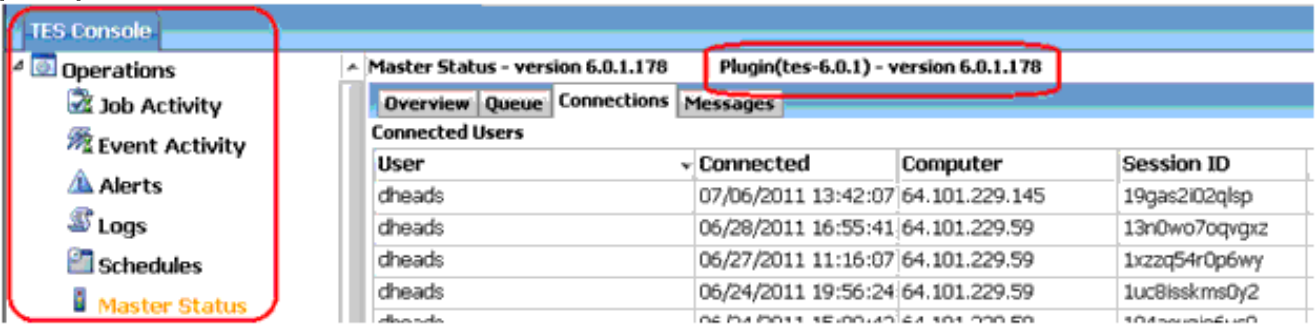

# <span id="page-2-0"></span>Informazioni correlate

● [Documentazione e supporto tecnico – Cisco Systems](http://www.cisco.com/cisco/web/support/index.html?referring_site=bodynav)